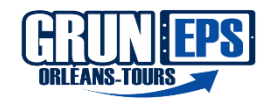

#### $\overline{\mathbf{u}}$ [FEEDBA](https://youtu.be/vsGJ9HUtLvY?list=PL8TPhoPLbbCAbxmm9ehbjACl2Nqi66jpw)CK VITES SEPTEMBER 1999<br>ELAIS RELAIS

**Domaine et AFC : •D2 et •D4 AFC: Rôle D'observateur Régulateur. Développer l'autonomie et la**

**coopération**

# **Collège**

#### - Accéder aux ressources avant le cours - Gagner du temps pour préparer sa séance - Evaluer ses camarades rapidement avec une précision fine (Ralenti) - Repérer tous les critères de Réussite - Autonomie des élèves après une certaine pratique - dynamiser l'échange et la communication, développer les compétences d'observateur **SCÉNARIO:** Utilisation de tablettes pour un retour rapide et pertinent de sa pratique « Transmission du témoin » **CONSEILS DU GRUNEPS:** • Mettre au point une charte d'utilisation des tablettes • Ne pas négliger le temps d'explication et de manipulation de tablettes sur la 1 ère séance d'envoi • Bien charger les tablettes avant l'utilisation Les premières manipulations peuvent être ratées si les élèves ne maîtrisent pas encore l'application. La lumière extérieure peut représenter un frein suivant le moment de l'année et le lieu d'où les élèves filment. Les vidéos ne peuvent pas être téléchargées sur un ordinateur le format reste incompatible. **En amont de la séance:** Préparer le matériel et vérifier le bon fonctionnement de l'application (Hudl Technique) Repérer les placements les plus efficaces pour filmer les élèves (en fonction de lumière par exemple) et installer le matériel pédagogique Imprimer un protocole d'utilisation sommaire pour aider les élèves en difficultés **Pendant la séance:** Montrer aux les élèves le fonctionnement de l'application Donner les critères d'observation à la classe Effectuer quelques régulations et orienter davantage le regard de l'observateur et amener des précisions fines sur le passage des pratiquants. **Après de la séance:** • Effacer les vidéos si les autorisations de prise de vue n'ont pas été données aux élèves • Sinon ranger les vidéos dans un dossier pour pouvoir faire des comparaisons plus tard Niveau mise en œuvre enseignant ★ ★ Niveau utilisation élève ★ ★

# **DESCRIPTION**

## **En amont de la séance:**

### • *PREPARATION Tablette*

Bien vérifier la batterie des tablettes, créer un compte Hudl Technique de préférence un compte secondaire

Où l'on ne reçoit pas de courriels professionnels et qui pourra servir à toutes les tablettes (ou utiliser le compte de l'équipe EPS).

- *UTILISATION Logiciel*
	- Lancer la vidéo en appuyant sur le logo caméra en bas à droite pour tester la qualité et bien se placer vis-à-vis de la lumière.

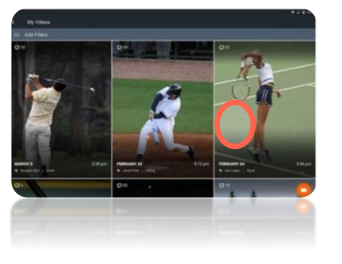

## **LIENS OUTILS:**

- Utilisation de [l'applicatio](https://video.toutatice.fr/video/4532-eps-utiliser-hudl-technique-pour-chronometrer-en-athletisme/) en [video](https://video.toutatice.fr/video/4532-eps-utiliser-hudl-technique-pour-chronometrer-en-athletisme/)
- Utilisation de l'application
- Application disponible sur PC et IOS (Apple)

## **Pendant la séance:**

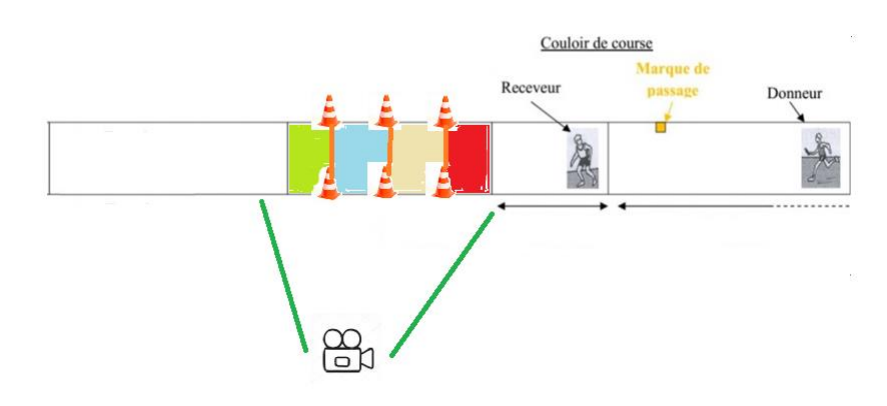

## Critères observables :

- Les élèves doivent transmettre le témoin dans la zone verte pour obtenir le maximum de point
- Ne pas tourner la tête pour recevoir
- Mettre le bras tendu au « top »
- Ne pas sortir du couloir et de la zone de transmission.

## **Après de la séance:**

- Montrer quelques bons exemples aux élèves
- Effacer les vidéos pour ne pas surcharger la mémoire de la tablette.
- Sinon ranger les vidéos dans un dossier pour pouvoir faire des comparaisons plus tard